# **Data to the People:**Facilitating Data Usage Throughout the Institution

Presented by: Vyas Krishnamurthy and Dr. Susan Moreno

University of Houston, Office of Institutional Research

Texas Association for Institutional Research (TAIR) Frisco, March 27, 2024

#### **Outline**

- Introductions
- What are Reporting Tables?
- Reporting Tables Schema
- Description of Tables
- Query Training Overview
- Demonstration

### **University of Houston**

- Flagship University of UH System
- 15 colleges
- 116 bachelors, 112 masters, 49 doctoral, and 4 professional programs

- 46,676 students
- 11,156 degrees awarded annually
- PeopleSoft School
- #1 NCAA Basketball Team

Go Coogs!!

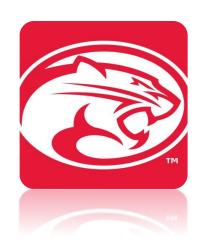

#### **Institutional Research**

- www.uh.edu/ir
- 5 staff members
- 3 research assistants

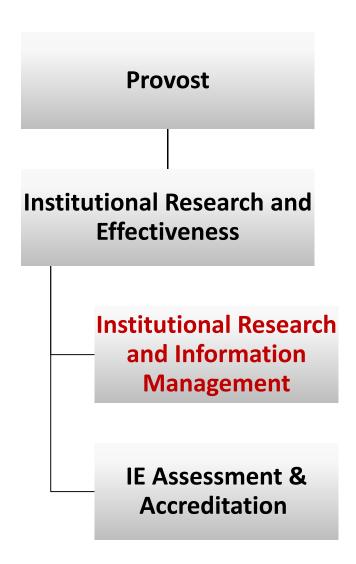

### Transactional vs. Reporting Systems

| Transactional System          | Reporting System                            |
|-------------------------------|---------------------------------------------|
| Designed to run your business | Designed to manage your business            |
| Modeled for data entry        | Modeled for data analysis and dissemination |
| Data is constantly changing   | Data reflects snapshots/points in time      |

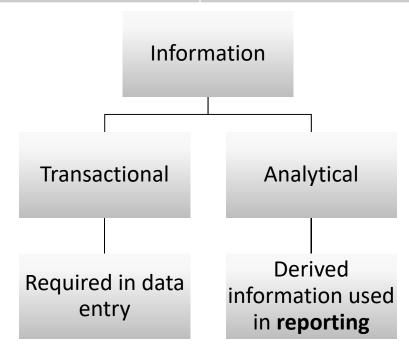

#### The Need for Reporting Tables

- Limiting data access historically
- Data access...
  - Opportunity to change how we make data available
  - Consolidate data from many tables into about a dozen tables
  - Facilitate development of queries

### **Reporting Table Logistics**

- Refreshed daily overnight
- Roughly four hours to load
- Table purged and reloaded for the term being processed
- Key fields aid in query building

#### **Reporting Tables Schema**

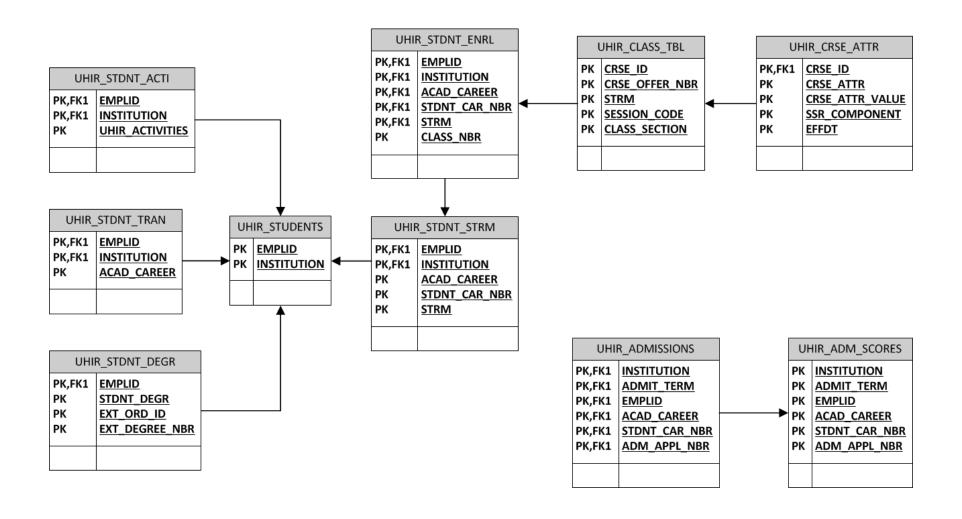

### **Tables & Descriptions**

| Table Name      | Description                                                                                         |
|-----------------|----------------------------------------------------------------------------------------------------|
| UHIR_STUDENTS   | Current demographic information for students. One record per student, per institution.              |
| UHIR_STDNT_STRM | Term-specific information for students that have been enrolled in at least one class for that term. |
| UHIR_STDNT_ENRL | Class enrollment data by term.                                                                      |
| UHIR_STDNT_DEGR | Degree information.                                                                                 |
| UHIR_STDNT_TRAN | Transfer information.                                                                               |
| UHIR_STDNT_ACTI | Combination of student attributes, extra-curricular, student activity and student group data.       |
| UHIR_CLASS_TBL  | Data related to classes offered.                                                                    |
| UHIR_ADMISSIONS | Admission application data.                                                                         |
| UHIR_ADM_SCORES | Admission test score information.                                                                   |

### **Tables & Descriptions (cont'd)**

| Table Name      | Description                                                                                            |
|-----------------|----------------------------------------------------------------------------------------------------|
| UHS_STDNT_LOC   | Identifies the locations of all of the classes in which a student is enrolled.                         |
| UHM_ADM_FTICPOP | Key information about admitted FTICs and where they are in the onboarding process.                     |
| UHM_FTIC_COHDAT | Tracks members of FTIC cohorts as they progress through the university.                                |
| UHM_UGRD_COHORT | Identifies new undergraduate students each semester; includes FTIC/transfer and degree-seeking status. |
| UHIR_HOUSING    | Student data from the housing system from application to booking.                                      |

#### **Source Tables for UHIR\_STUDENTS**

- 13 source tables
- 71 fields
  - 62 fields pulled
  - 9 derived fields

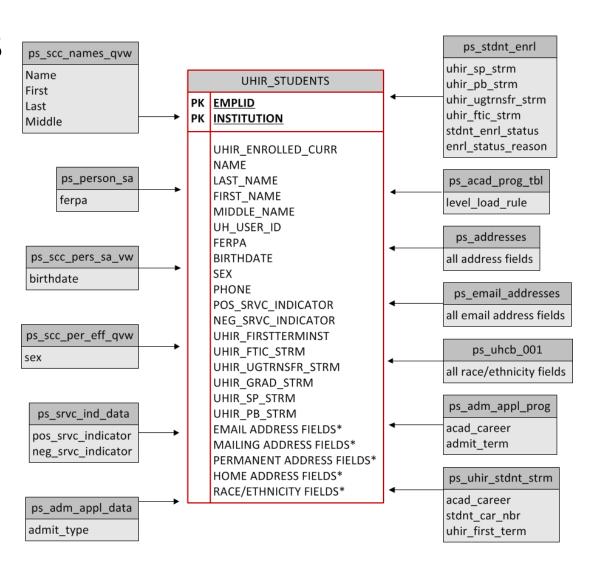

#### **Use of Reporting Tables**

- Institutional Research
  - Survey Reporting
  - Data Requests
    - GPA, Hours information
    - Enrolled students contact information
    - Profile of admitted students: Top 10, Test Scores
- Colleges/Departments/Administration
  - Class Enrollment data for students
  - International Applicants: Country/State/City
  - Veteran students, Students with FERPA flag
  - Class Locations of enrolled students

### **Query Training**

- Class Length
  - Fifteen hours
  - 5 consecutive days, 3 hours per day
- Participants
  - Signup for training
  - Users wanting access to be able to write queries in the PeopleSoft student module
- Frequency
  - 3 times a year (spring, summer, fall)
- Uses Training Database
- Partner with Campus Solutions IT

### **Query Training Outline**

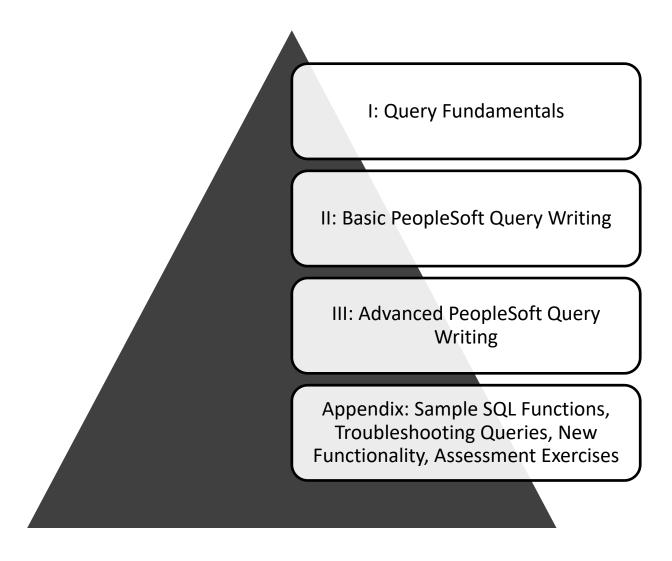

#### **Query Training Topics**

- Overview of UHIR Reporting Tables
- Query Writing
  - Effective Date Logic
  - Query Methodology
  - Joins/Functions/Expressions
- Assessment Exercises

### **Query Training Assessment**

- Background
  - Goal: grant access to query production data
  - Needed to ensure that users understood how to accurately query data
- Format
  - 2 exercises; 1 beginner, 1 advanced
- Grading
  - Correct tables/fields
  - Joins, Criteria
  - Output formatting
  - Expressions, functions, aggregation, etc.
  - Expected number of records returned

#### **Example Assessment Exercise**

Provide a list that displays the EMPLID and CUM\_GPA for all students enrolled at the end of the term during Fall 2009 at UH if the student had a cumulative GPA of at least 3.0. If the student belonged to the Honors (R003) activity type, provide that additional information in a column (UHIR\_ACTIVITY\_TYPE). Also add a calculated column that combines the student's current Academic Standing code with their primary plan (with a dash in between), i.e. 'E-TELSBS'; the title of the column should be "Standing and Plan". The institution should be a run-time variable that defaults to value '00730', having a lookup against master table 'INSTITUTION\_TBL' and having custom heading text that says "Enter the institution". Sort the data by activity type, then by student ID.

Tip: You should receive 18,144 rows of data.

#### **PeopleSoft Campus Solutions Security Form**

- Online form after passing assessment
- Select Query Create access
- IR queue for approval

# **Query Tool Demonstration**

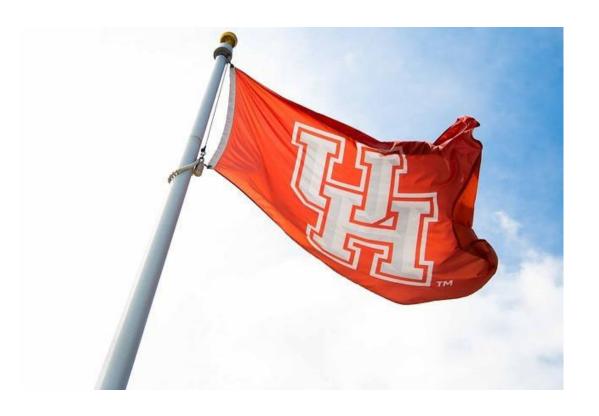

## Thank you!!

Dr. Susan Moreno

semoreno@uh.edu

Vyas Krishnamurthy

vkrishnamurthy@uh.edu

| ✓ Records                                                                           |                      |                                            | Query Manager |
|-------------------------------------------------------------------------------------|----------------------|--------------------------------------------|---------------|
| Query Manager                                                                       |                      |                                            |               |
| Enter any information you have and click Search. Lear<br>Find an Existing Query   0 |                      | of all values.                             |               |
| Query Name                                                                          | begins with 🔻        | UHIR                                       |               |
| Description                                                                         | begins with 🗸        |                                            |               |
| Uses Record Name                                                                    | begins with 🔻        |                                            |               |
| Uses Field Name                                                                     | begins with 🔻        |                                            |               |
| Access Group Name                                                                   | begins with 🗸        |                                            | Q             |
| Folder Name                                                                         | begins with 🔻        | UHIR                                       |               |
| Owner                                                                               | =                    | •                                          |               |
| When using the IN or BETWEEN operators, enter cor                                   | mma separated values | without quotes. i.e. JOB,EMPLOYEE,JRNL_LN. |               |
| Search Clear                                                                        | Basic Search         |                                            |               |
| Search Results                                                                      |                      |                                            |               |

Check All

Uncheck All

#### UNIVERSITY of HOUSTON INSTITUTIONAL RESEARCH

\*Folder View

\*Action

-- All Folders --

Go

-- Choose --

#### Query

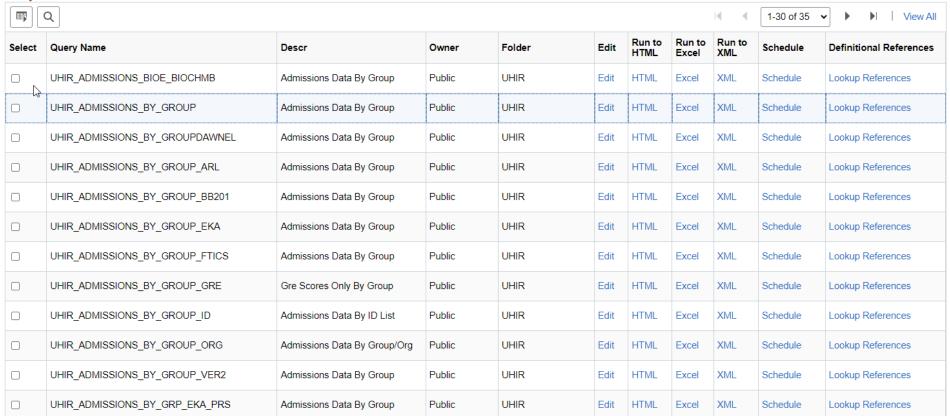

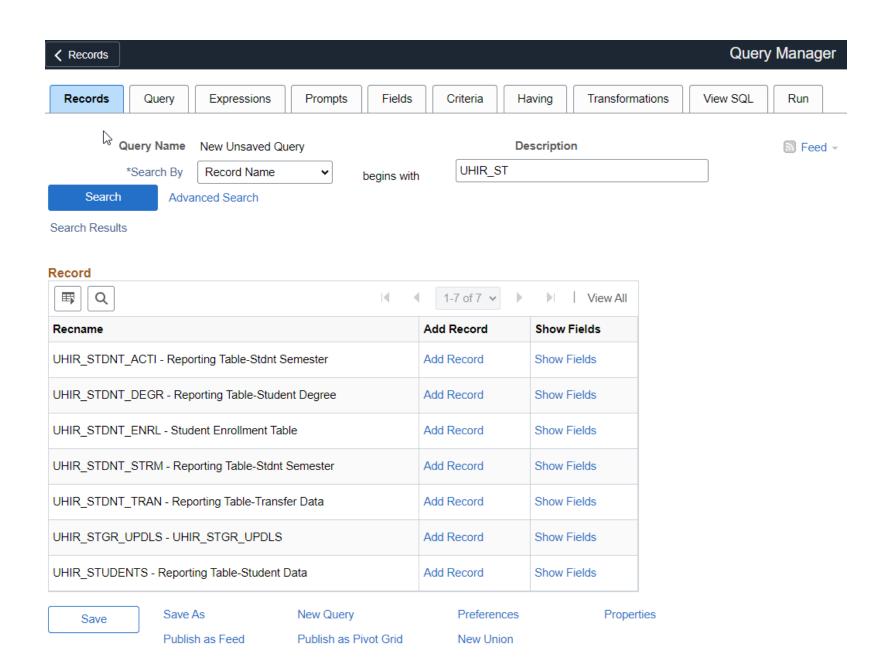

#### Fields for record UHIR\_STDNT\_STRM - Reporting Table-Stdnt Semester:

#### Fieldname

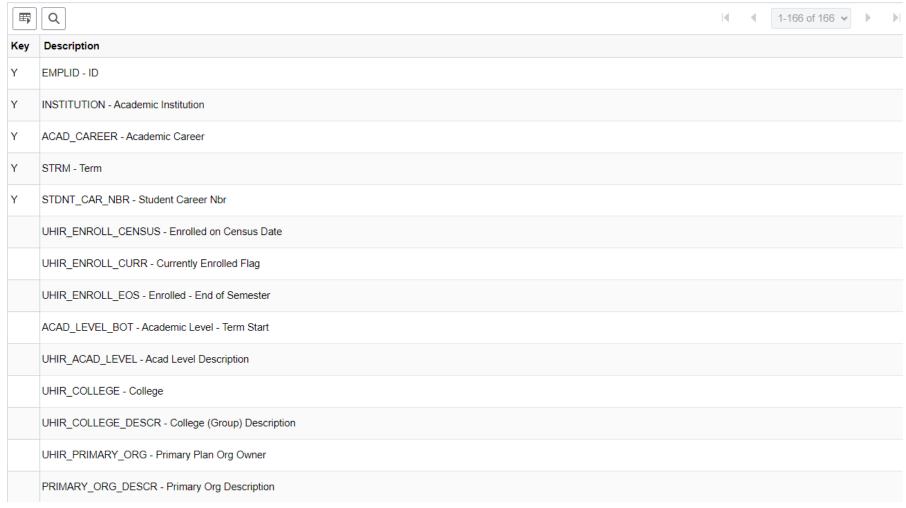

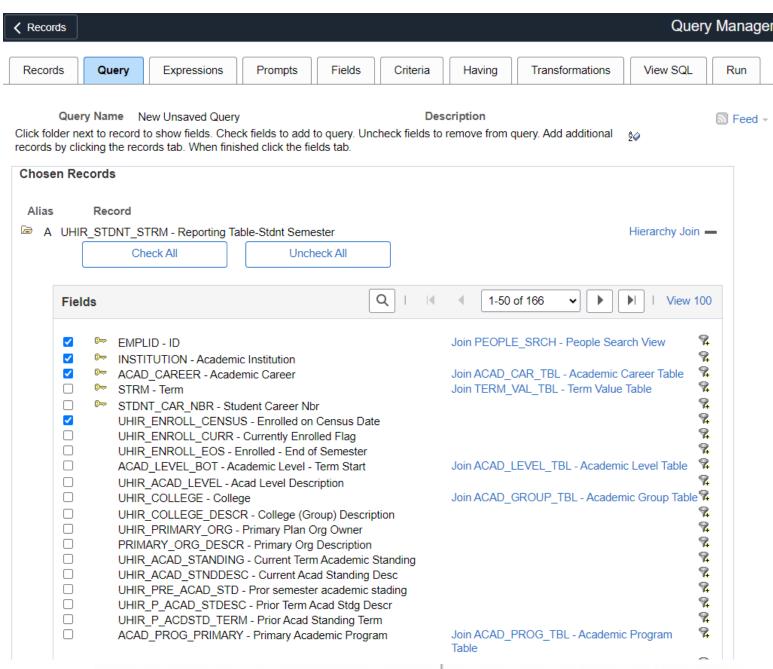

UNIVERSITY of HOUSTON INSTITUTIONAL RESEARCH

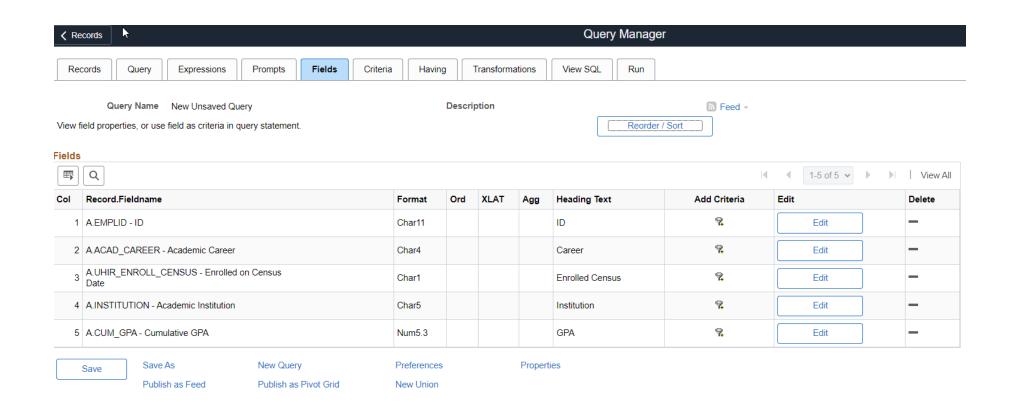

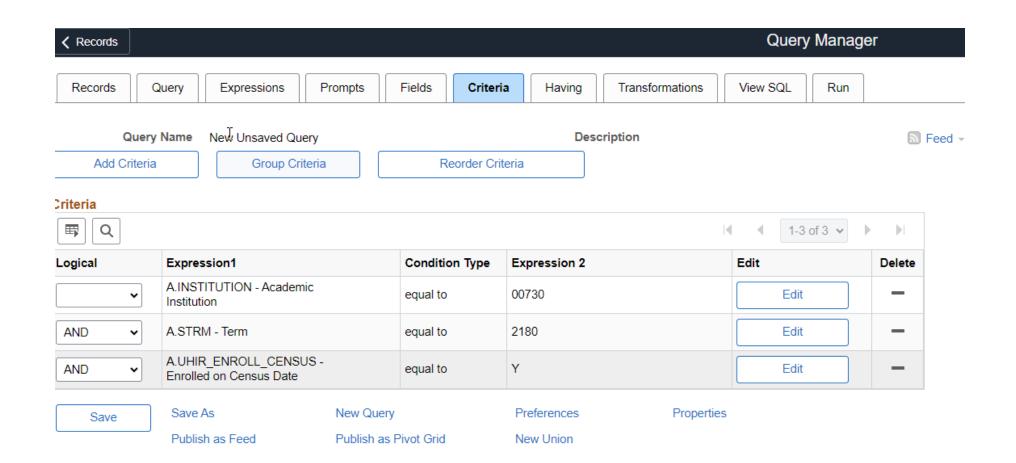

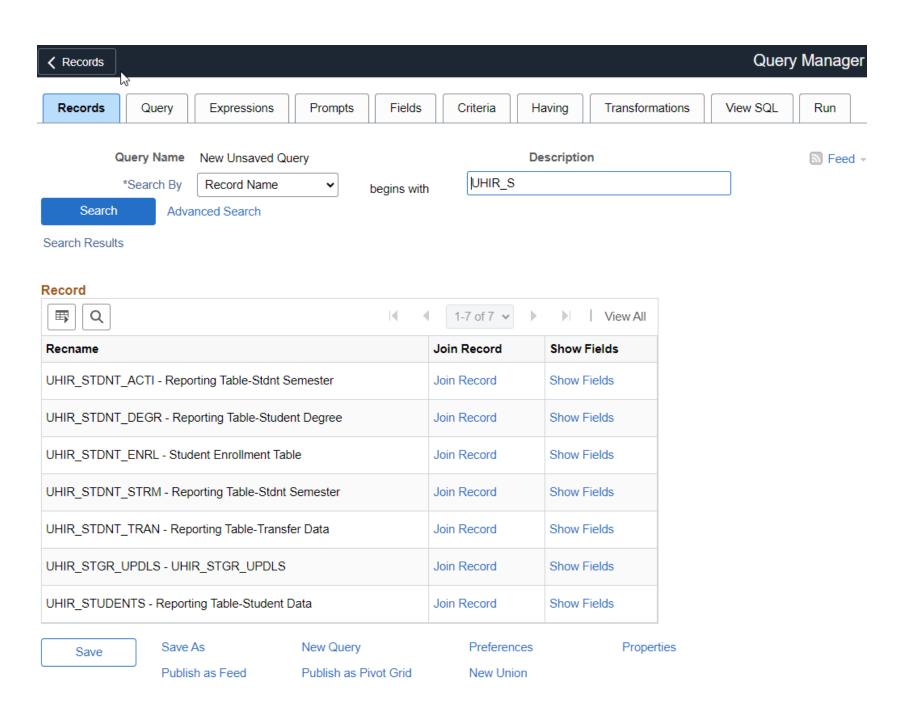

Select join type and then record to join with UHIR\_STUDENTS - Reporting Table-Student Data.

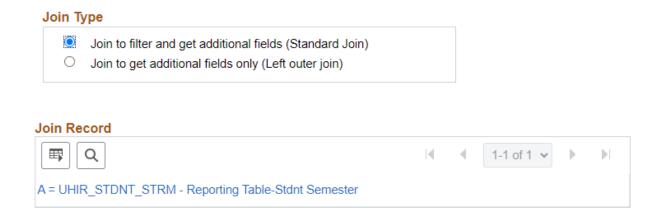

#### **Auto Join Criteria**

Query has detected the join conditions shown below.

Use the checkboxes to unselect the criteria that you do not want to add to the query and click add criteria when done. The criteria added can always be modified later using the criteria tab.

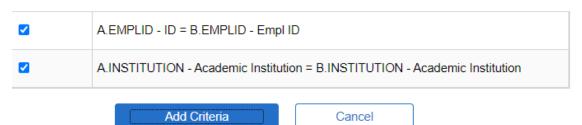

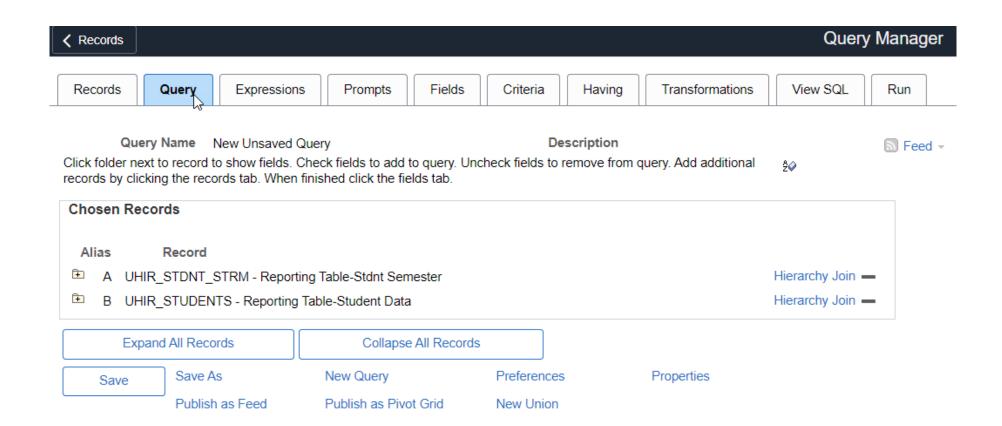

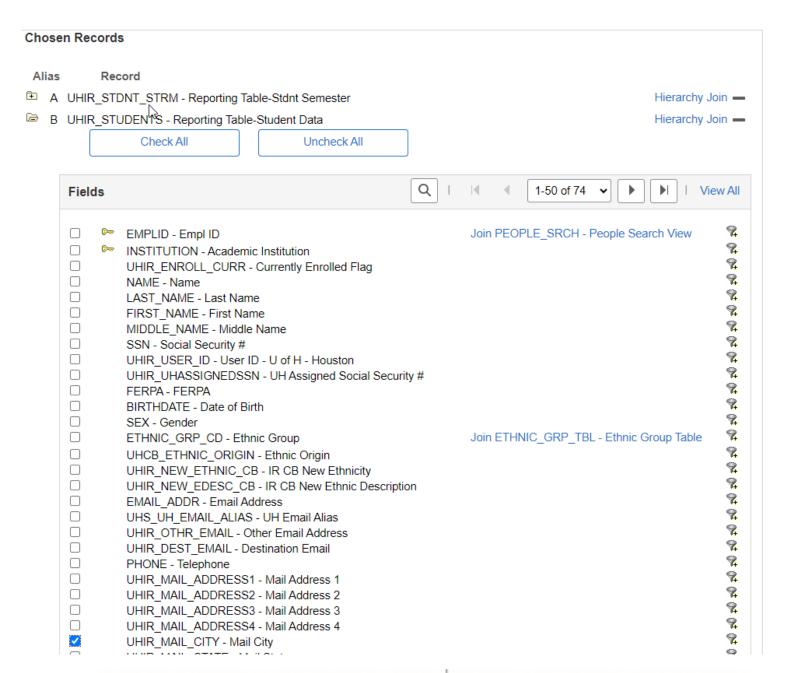

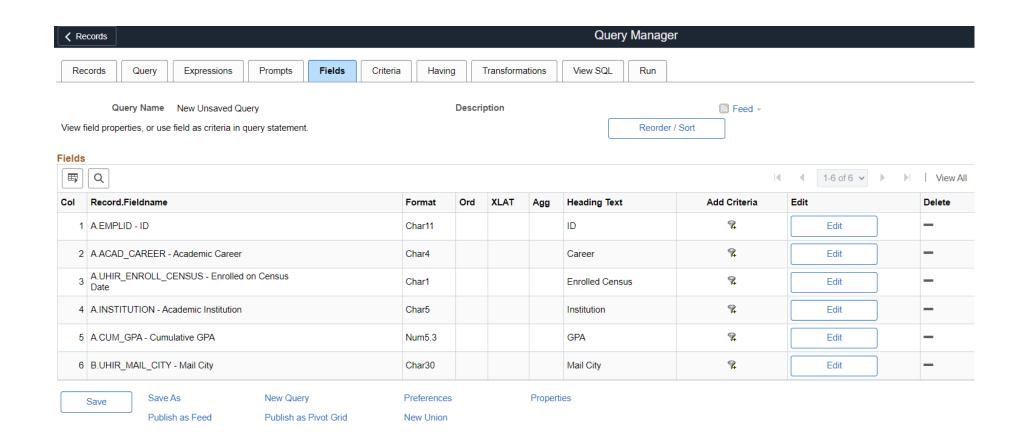

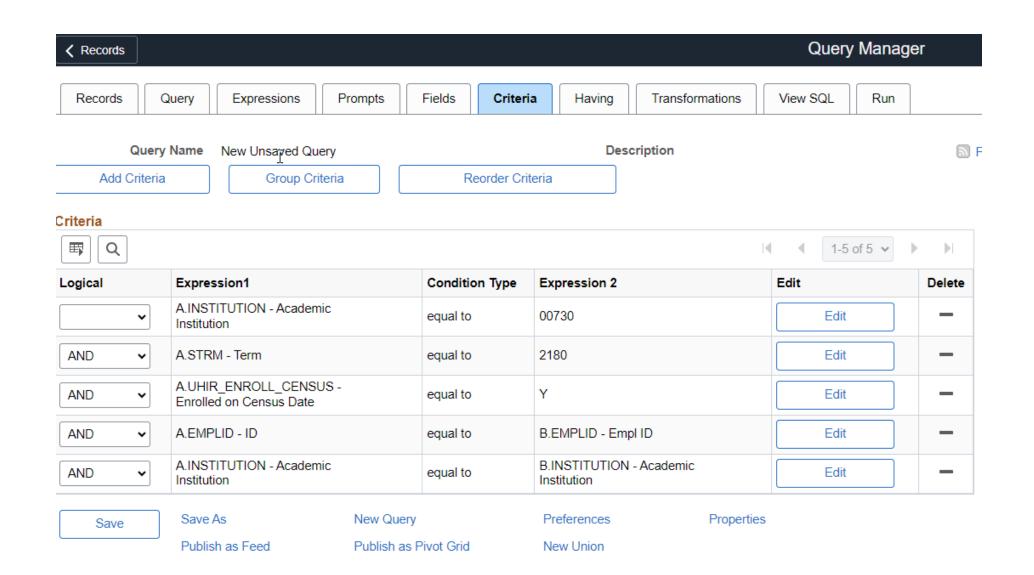

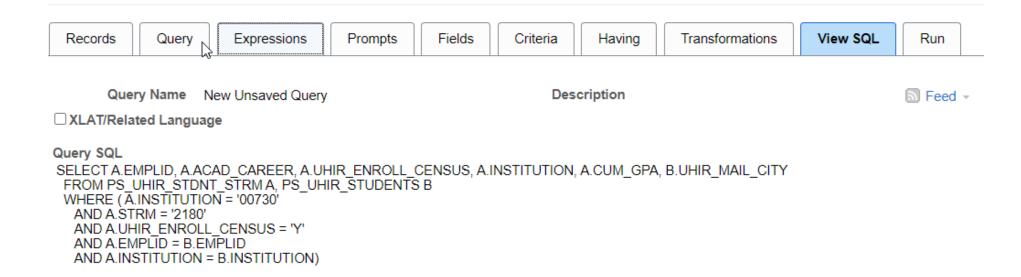

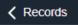

#### Enter a name to save this query as:

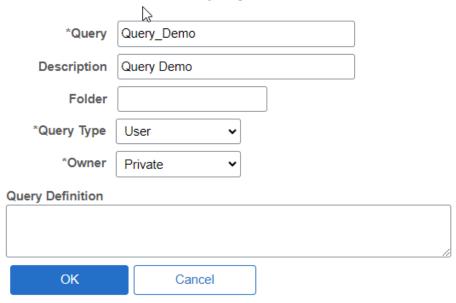

B

#### View All | Rerun Query | Download to Excel | Download to XML

First 1-100 of 46681 Last

| Row | ID | Career | <b>Enrolled Census</b> | Institution | GPA   | Mail City    |
|-----|----|--------|------------------------|-------------|-------|--------------|
|     |    | GRAD   | Υ                      | 00730       | 4.000 | Houston      |
|     |    | UGRD   | Υ                      | 00730       | 4.000 | Nederland    |
|     |    | UGRD   | Υ                      | 00730       | 3.000 | Spring       |
|     |    | UGRD   | Υ                      | 00730       | 0.486 | Marble Falls |
|     |    | UGRD   | Υ                      | 00730       | 1.585 | Houston      |
|     |    | UGRD   | Υ                      | 00730       | 1.694 | Houston      |
|     |    | UGRD   | Υ                      | 00730       | 3.348 | League City  |
|     |    | UGRD   | Υ                      | 00730       | 3.249 | Live Oak     |
| Ĭ   |    | UGRD   | Υ                      | 00730       | 2.913 | Houston      |
|     |    | UGRD   | Υ                      | 00730       | 2.633 | Humble       |
|     |    | UGRD   | Υ                      | 00730       | 3.929 | Conroe       |
|     |    | GRAD   | Υ                      | 00730       | 3.636 | Sugar Land   |
|     |    | UGRD   | Υ                      | 00730       | 3.107 | Spring       |
|     |    | GRAD   | Υ                      | 00730       | 3.746 | Houston      |
|     |    | UGRD   | Υ                      | 00730       | 3.653 | Houston      |
|     |    | UGRD   | Υ                      | 00730       | 3.334 | Stafford     |
|     |    | UGRD   | Υ                      | 00730       | 0.000 | Rosenberg    |
|     |    | UGRD   | Υ                      | 00730       | 3.097 | Houston      |
|     |    | UGRD   | Υ                      | 00730       | 2.599 | Houston      |